# **phuzzy Documentation**

*Release 0.5.15*

**Lepy**

**Apr 19, 2018**

# Contents:

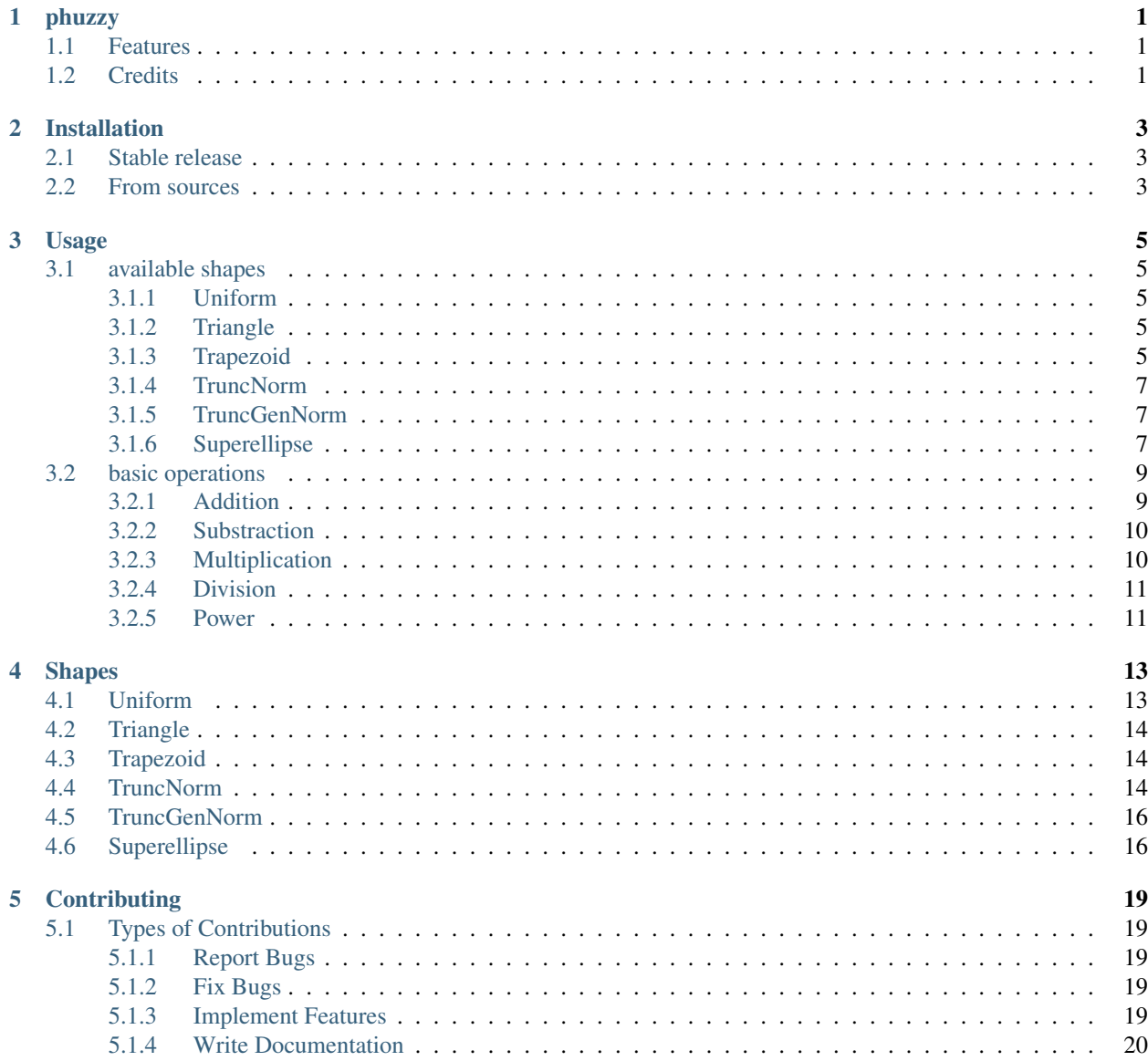

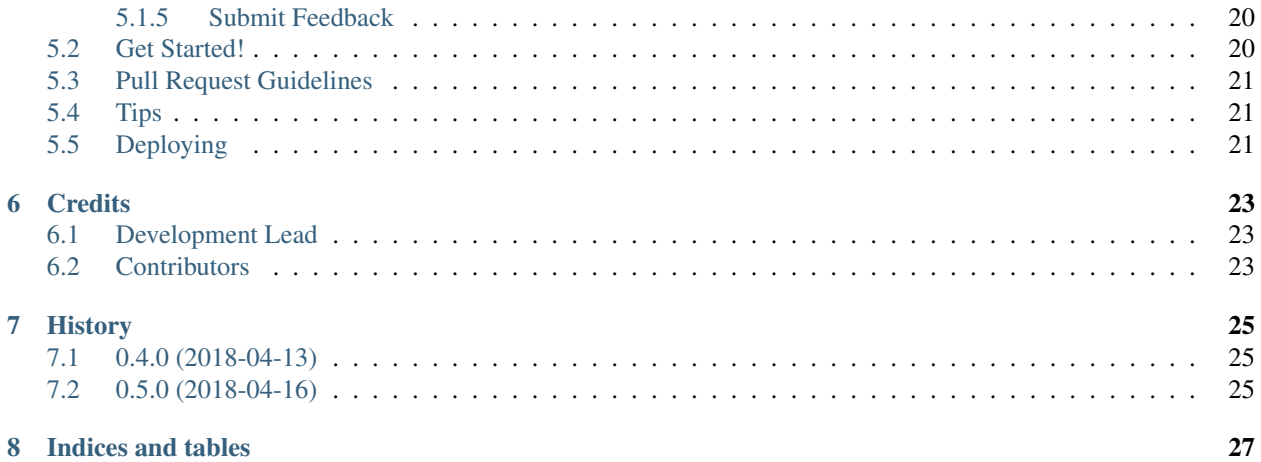

# phuzzy

<span id="page-4-0"></span>Documentation: [https://phuzzy.readthedocs.io.](https://phuzzy.readthedocs.io)

## <span id="page-4-1"></span>**1.1 Features**

• TODO

## <span id="page-4-2"></span>**1.2 Credits**

This package was created with [Cookiecutter](https://github.com/audreyr/cookiecutter) and the [audreyr/cookiecutter-pypackage](https://github.com/audreyr/cookiecutter-pypackage) project template.

### Installation

### <span id="page-6-1"></span><span id="page-6-0"></span>**2.1 Stable release**

To install phuzzy, run this command in your terminal:

**\$** pip install phuzzy

This is the preferred method to install phuzzy, as it will always install the most recent stable release.

If you don't have [pip](https://pip.pypa.io) installed, this [Python installation guide](http://docs.python-guide.org/en/latest/starting/installation/) can guide you through the process.

### <span id="page-6-2"></span>**2.2 From sources**

The sources for phuzzy can be downloaded from the [Github repo.](https://github.com/lepy/phuzzy)

You can either clone the public repository:

**\$** git clone git://github.com/lepy/phuzzy

Or download the [tarball:](https://github.com/lepy/phuzzy/tarball/master)

**\$** curl -OL https://github.com/lepy/phuzzy/tarball/master

Once you have a copy of the source, you can install it with:

**\$** python setup.py install

### Usage

<span id="page-8-0"></span>To use phuzzy in a project:

```
import phuzzy
tn = phuzzy.TruncNorm(alpha0=[2, 3], alpha1=[], number_of_alpha_levels=15, name="t")
tri = phuzzy.Triangle(alpha0=[1, 4], alpha1=[2], number_of_alpha_levels=5)
f = tn + triprint(f.df)
```
### <span id="page-8-1"></span>**3.1 available shapes**

#### <span id="page-8-2"></span>**3.1.1 Uniform**

```
1 import phuzzy.mpl as phm
2 \text{ } uni = phm.Uniform(alpha0=[1, 4], number_of_alpha_levels=5, name="x")
3 uni.plot(show=True, filepath="/tmp/uniform.png", title=True)
```
#### <span id="page-8-3"></span>**3.1.2 Triangle**

```
1 import phuzzy.mpl as phm
2
3 \mid tri = phm Triangle(alpha0=[1, 4], alpha1=[2], number_of_alpha-levels=5)4 tri.plot(show=False, filepath="/tmp/triangle.png", title=True)
```
#### <span id="page-8-4"></span>**3.1.3 Trapezoid**

```
1 import phuzzy.mpl as phm
2 \mid \text{trap} = \text{phm}.\text{Trapezoid}(\text{alpha}0=[1, 5], \text{alpha}1=[2, 3], \text{number_of_alpha}1[\text{pha}1=\text{evels}=5)3 trap.plot(show=False, filepath="/tmp/trapezoid.png", title=True)
```
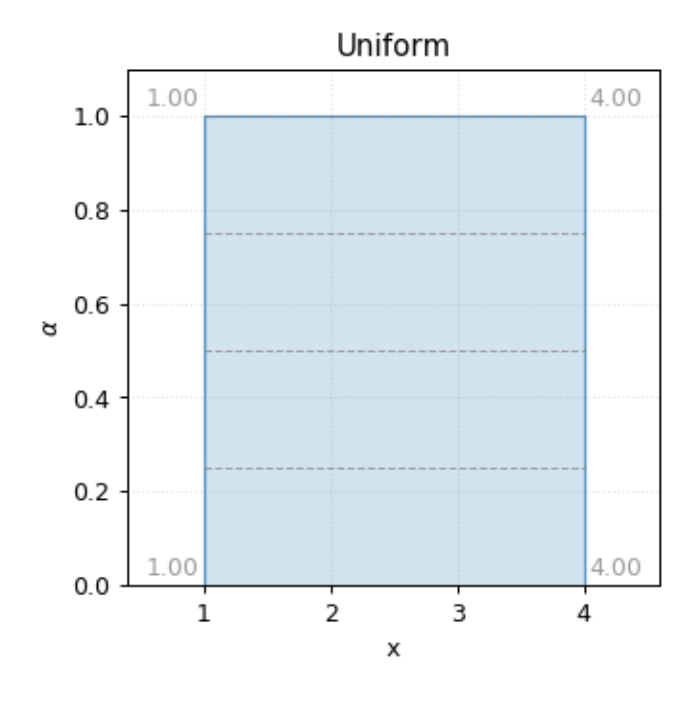

Fig. 3.1: Uniform fuzzy number (this is just an interval)

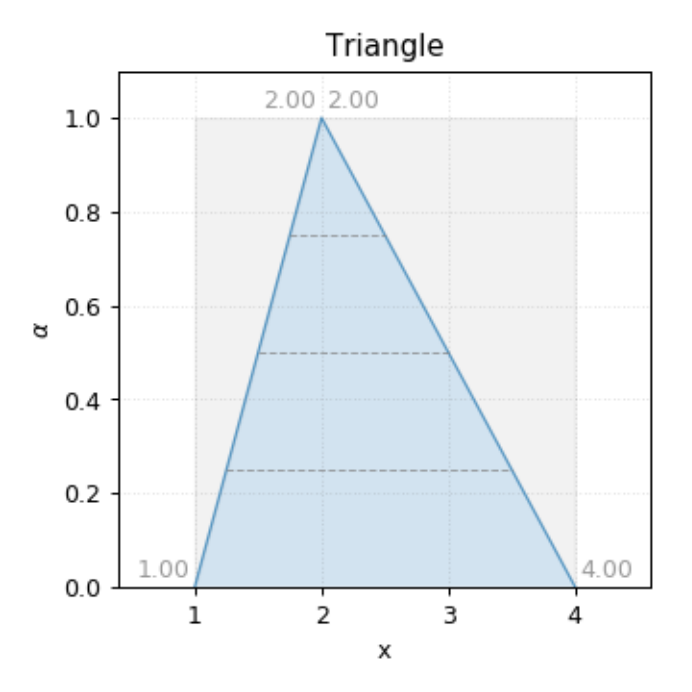

Fig. 3.2: Triangle fuzzy number

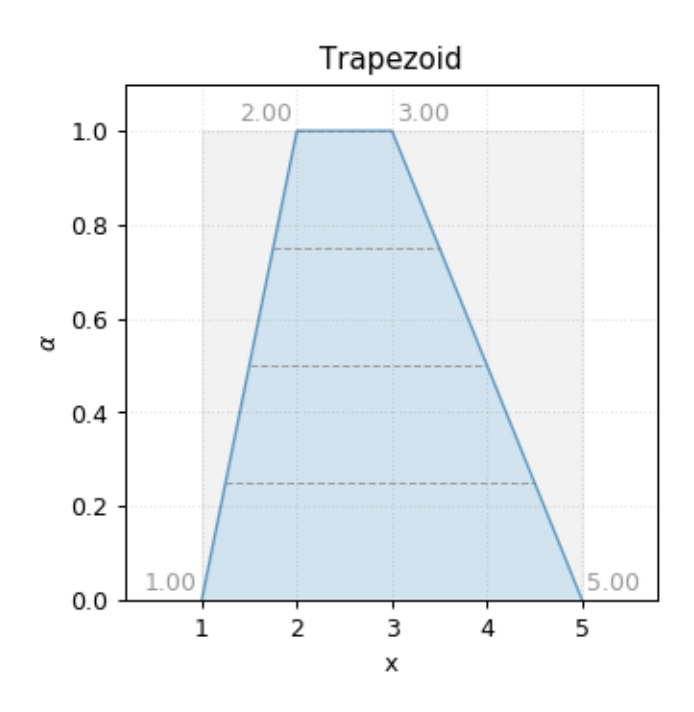

Fig. 3.3: Trapezoid fuzzy number

#### <span id="page-10-0"></span>**3.1.4 TruncNorm**

```
1 import phuzzy.mpl as phm
2 \text{ th} = \text{phm}.\text{TruncNorm}\left(\text{alpha}=1, 3\right], \text{ number_of_alpha} = \text{alpha}=\text{sum}=\text{max}3 tn.plot(show=False, filepath="/tmp/truncnorm.png", title=True)
```
#### <span id="page-10-1"></span>**3.1.5 TruncGenNorm**

```
1 import phuzzy.mpl as phm
2 \mid \text{tgn} = \text{phm.TruncGenNorm(alpha0=[1, 4], alpha1=[2, 3], number_of_alpha\_levels=15, \dots\rightarrowbeta=3.)
3 tgn.plot(show=False, filepath="/tmp/truncgennorm.png", title=True)
```
### <span id="page-10-2"></span>**3.1.6 Superellipse**

```
1 import phuzzy.mpl as phm
2 \simeq se = phm. Superellipse(alpha0=[-1, 2.], alpha1=None, m=1.0, n=.5, number_of_alpha_
   ˓→levels=17)
3 Se.plot(show=True, filepath="/tmp/superellipse.png", title=True)
```
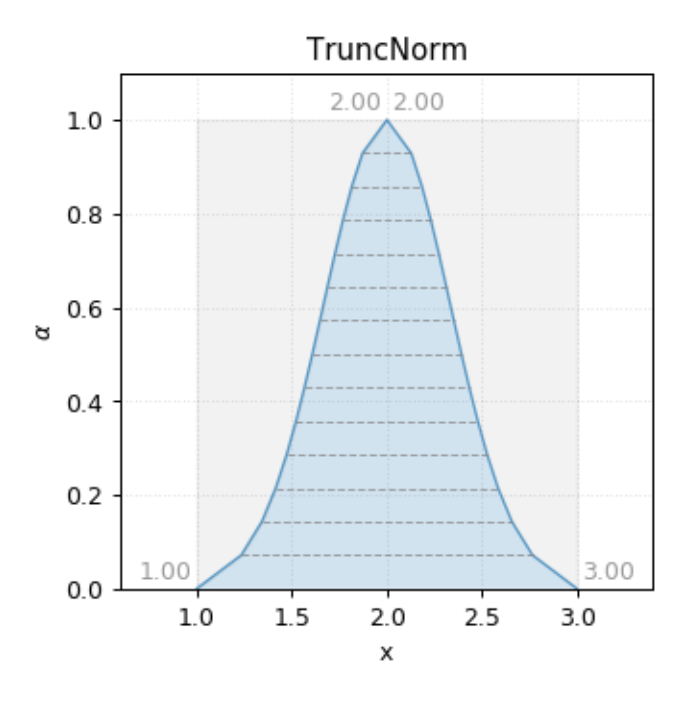

Fig. 3.4: TruncNorm fuzzy number

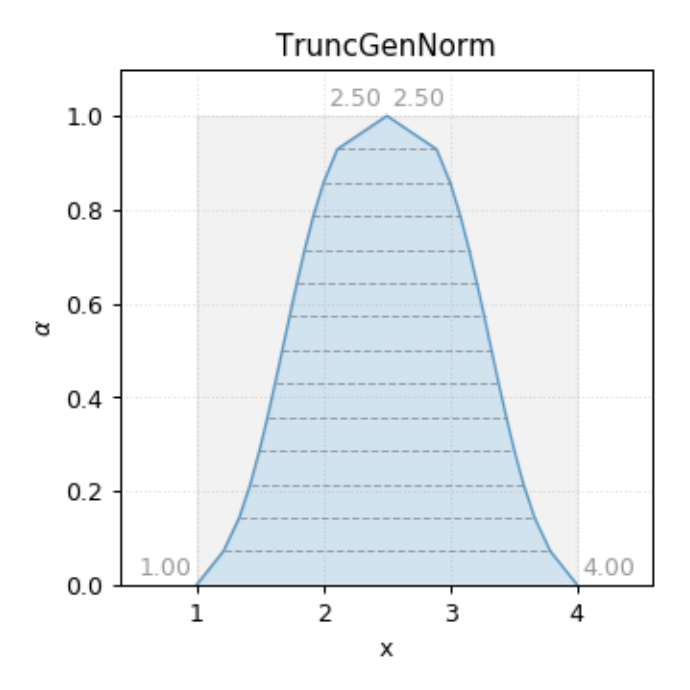

Fig. 3.5: TruncGenNorm fuzzy number

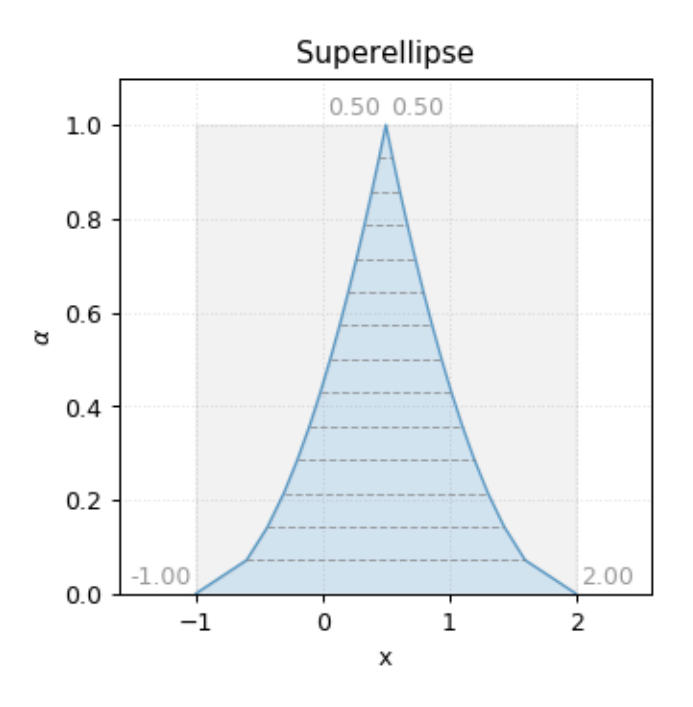

Fig. 3.6: Superellipse fuzzy number

## <span id="page-12-0"></span>**3.2 basic operations**

#### <span id="page-12-1"></span>**3.2.1 Addition**

 $z = x + y$ 

```
1 \mid x = phuzzy.Trapezoid(alpha0=[0, 4], alpha1=[2, 3], number_of_alpha_levels=5)
\frac{1}{2} y = phuzzy.TruncNorm(alpha0=[1, 3], number_of_alpha_levels=15, name="y")
3 \mid z = x + y4 \mid z \cdot \text{name} = "x+y"
```
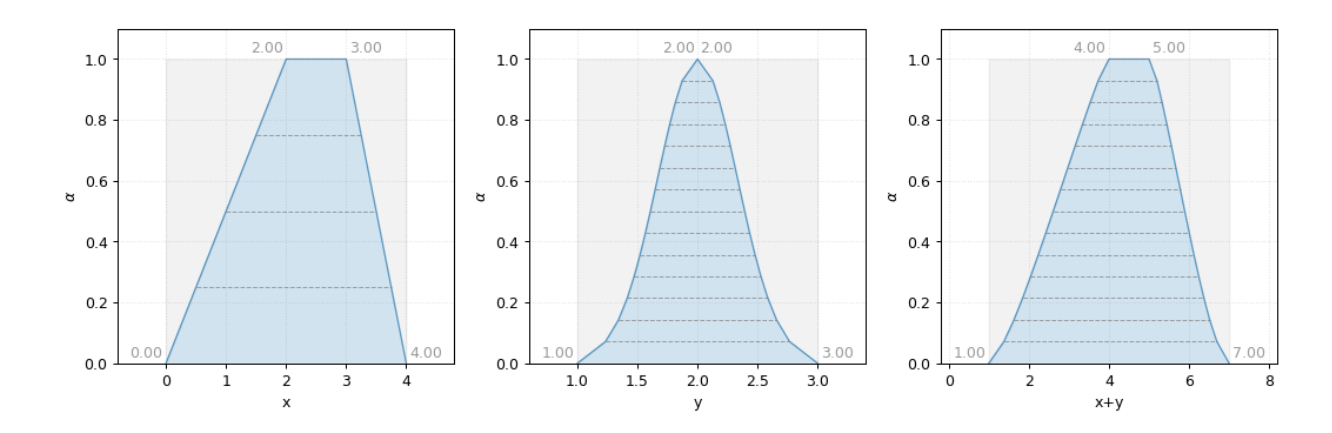

Fig. 3.7: Addition of fuzzy numbers

#### <span id="page-13-0"></span>**3.2.2 Substraction**

 $z = x - y$ 

```
1 \mid x = \text{phuzzy. Trapezoid (alpha=0, 4], alpha= [2, 3], number_of_alpha=be=5)}2 | y = \text{phuzzy.TruncNorm(alpha0=[1, 3], number_of_alpha1pha_levels=15, name="y")}3 \mid z = x - y4 \mid z \cdot \text{name} = "x-y"
```
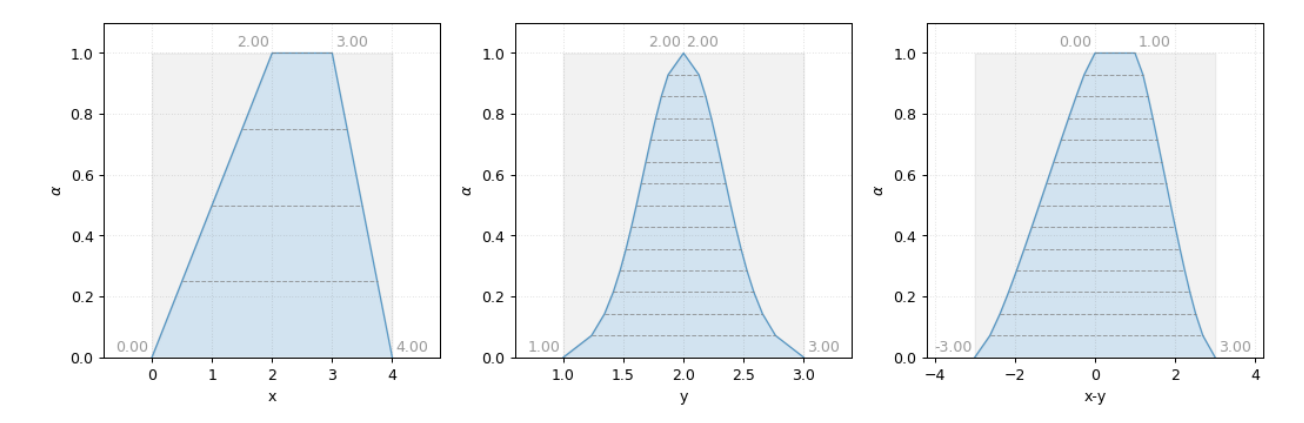

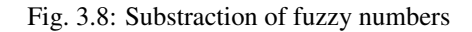

#### <span id="page-13-1"></span>**3.2.3 Multiplication**

 $z=xy$ 

```
1 \mid x = \text{phuzzy. Trapezoid (alpha=0, 4], alpha= [2, 3], number_of_alpha=levels=5)}2 \mid y = \text{phuzzy.TruncNorm(alpha0=[1, 3], number_of_alpha\_levels=15, name="y")}3 \mid Z = X \times Y4 \mid z.name = "x \star y"
```
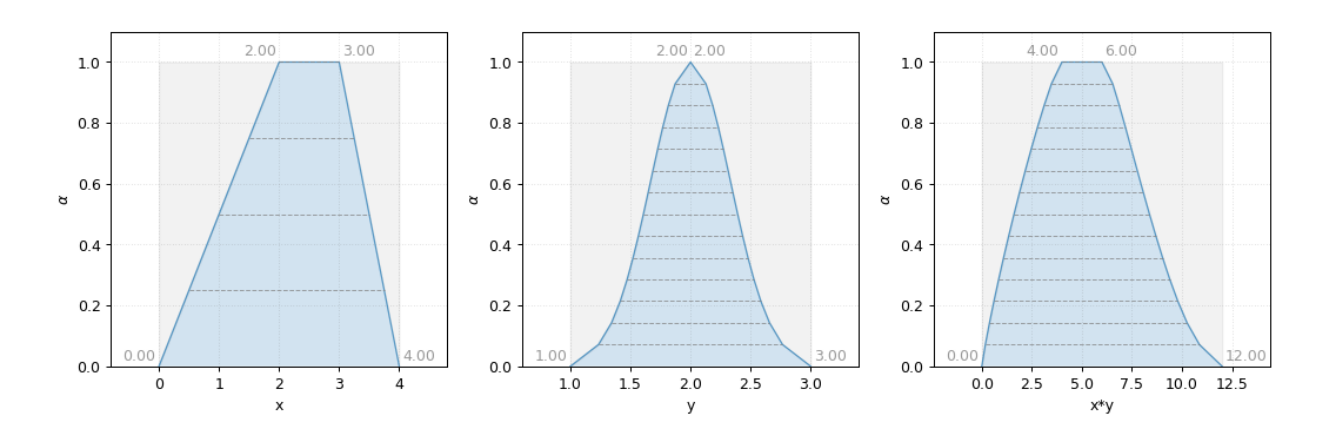

Fig. 3.9: Multiplication of fuzzy numbers

#### <span id="page-14-0"></span>**3.2.4 Division**

 $z=\frac{x}{x}$  $\overline{y}$ 

```
1 \mid x = \text{phuzzy. Trapezoid (alpha=0, 4], alpha= [2, 3], number_of_alpha=levels=5)}2 \mid y = \text{phuzzy.TruncNorm(alpha0=[1, 3], number_of_alpha1pha_levels=15, name="y")}3 \mid z = x / y4 \mid z \cdot \text{name} = "x/y"
```
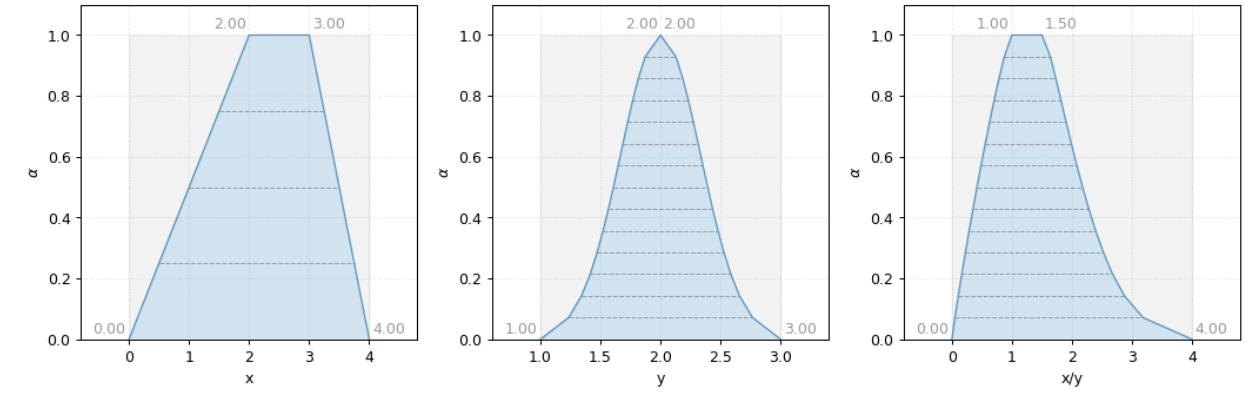

Fig. 3.10: Division of fuzzy numbers

#### <span id="page-14-1"></span>**3.2.5 Power**

 $z=x^y$ 

```
1 \mid x = \text{phuzzy. Trapezoid (alpha=0, 4], alpha= [2, 3], number_of_alpha=levels=5)}\frac{1}{2} y = phuzzy.TruncNorm(alpha0=[1, 3], number_of_alpha_levels=15, name="y")
3 \mid z = x \cdot \cdot \cdot y4 \mid z \cdot \text{name} = "x^{\wedge}y"
```
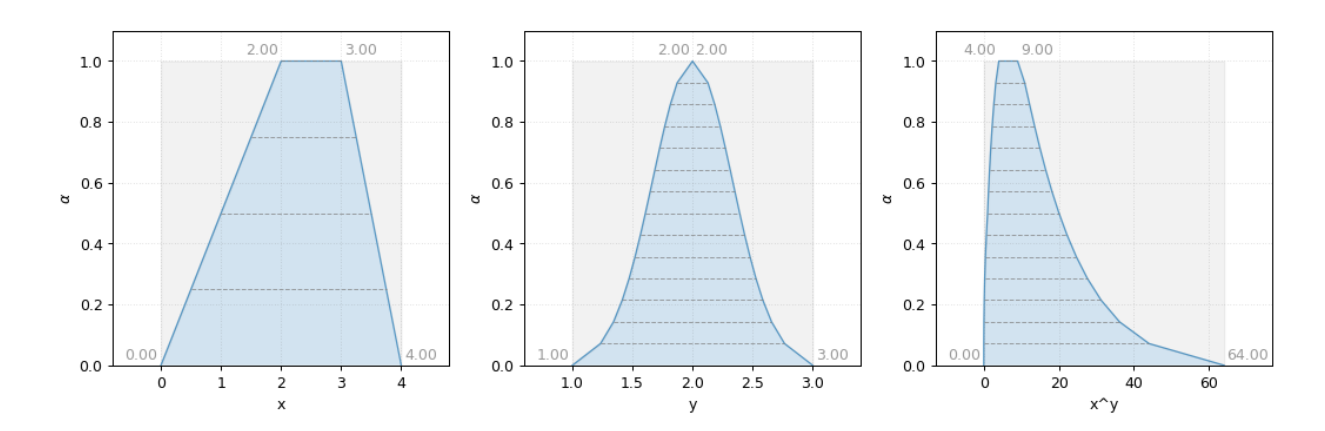

Fig. 3.11: Power operation with fuzzy numbers

# Shapes

## <span id="page-16-1"></span><span id="page-16-0"></span>**4.1 Uniform**

```
1 import phuzzy.mpl as phm
2 \text{ } uni = phm.Uniform(alpha0=[1, 4], number_of_alpha_levels=5, name="x")
3 uni.plot(show=True, filepath="/tmp/uniform.png", title=True)
```
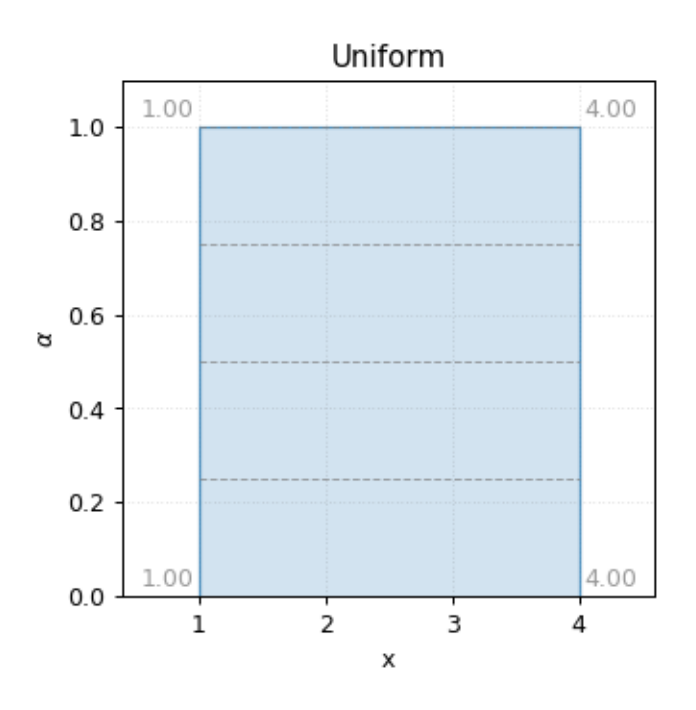

Fig. 4.1: Uniform fuzzy number

## <span id="page-17-0"></span>**4.2 Triangle**

2

```
1 import phuzzy.mpl as phm
```

```
3 \mid tri = phm.Triangle(alpha) = [1, 4], alpha1 = [2], number_of_alpha_levels=5)
```
4 tri.plot(show=False, filepath="/tmp/triangle.png", title=True)

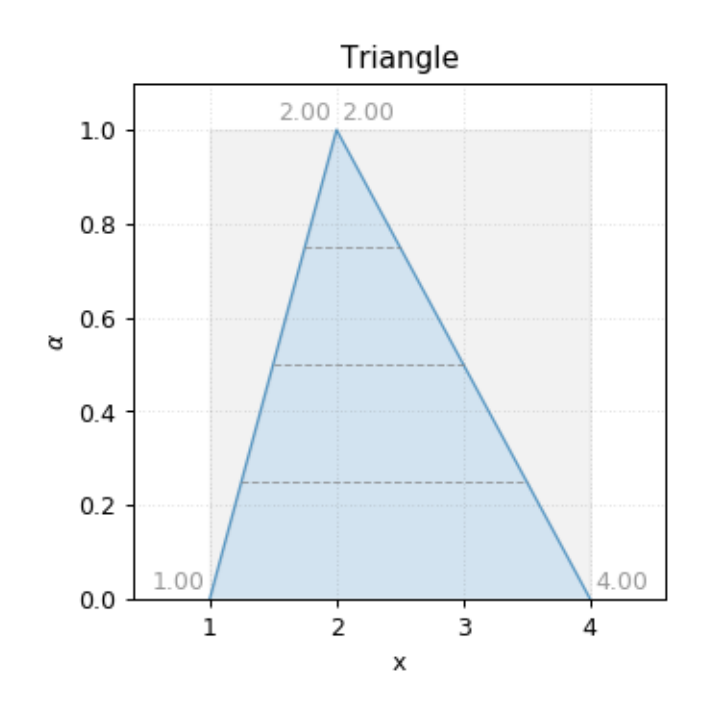

Fig. 4.2: Triangle fuzzy number

# <span id="page-17-1"></span>**4.3 Trapezoid**

```
1 import phuzzy.mpl as phm
2 \mid \text{trap} = \text{phm.Trapezoid}(\text{alpha}0=[1, 5], \text{alpha1}=[2, 3], \text{number_of_alpha}[\text{blue}1s=5)3 trap.plot(show=False, filepath="/tmp/trapezoid.png", title=True)
```
## <span id="page-17-2"></span>**4.4 TruncNorm**

```
1 import phuzzy.mpl as phm
2 \text{ th} = \text{phm}.\text{TruncNorm}\left(\text{alpha}= [1, 3], \text{ number_of_alpha}=\text{levels}=15, \text{ name}=\text{"x"}\right)3 tn.plot(show=False, filepath="/tmp/truncnorm.png", title=True)
```
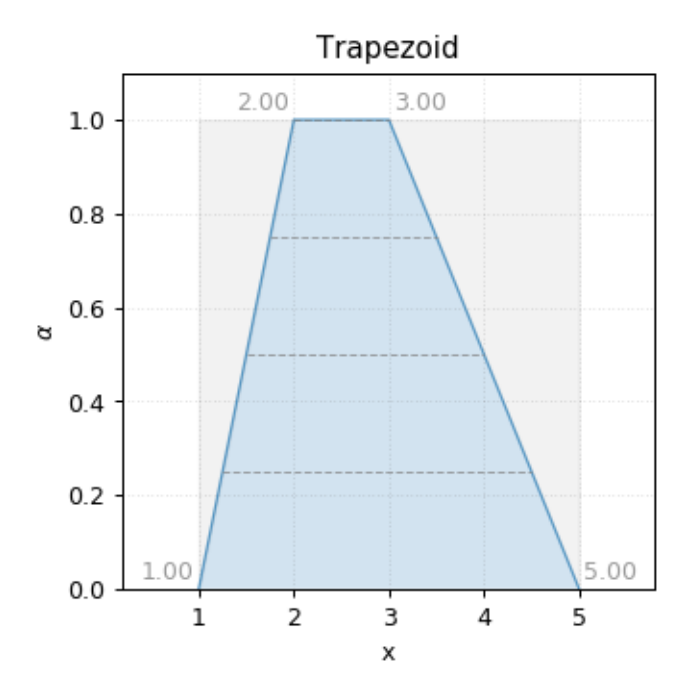

Fig. 4.3: Trapezoid fuzzy number

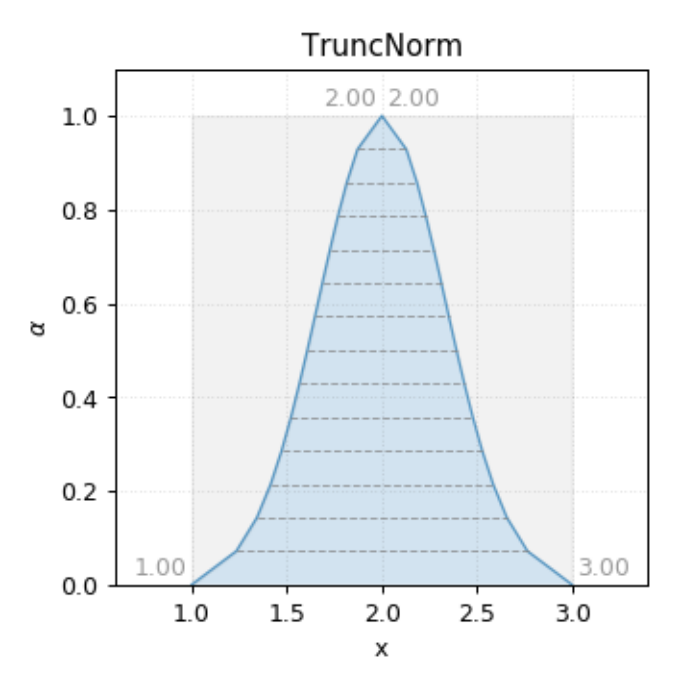

Fig. 4.4: TruncNorm fuzzy number

## <span id="page-19-0"></span>**4.5 TruncGenNorm**

```
1 import phuzzy.mpl as phm
2 \mid \text{tgn} = \text{phm.TruncGenNorm}(\text{alpha0}=[1, 4], \text{alpha1}=[2, 3], \text{number_of_alpha1}[\text{even1}=[5, 6], \text{time2}˓→beta=3.)
   3 tgn.plot(show=False, filepath="/tmp/truncgennorm.png", title=True)
```
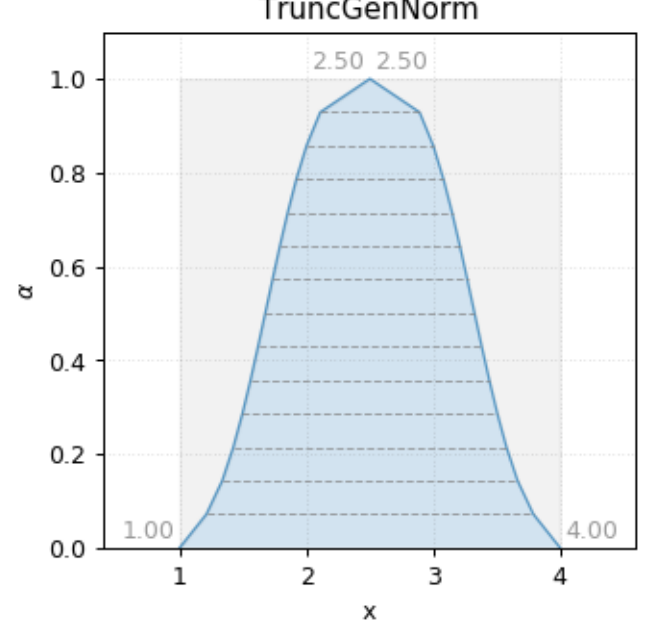

TruncGenNorm

Fig. 4.5: TruncGenNorm fuzzy number

## <span id="page-19-1"></span>**4.6 Superellipse**

```
1 import phuzzy.mpl as phm
```

```
2 \simeq se = phm. Superellipse(alpha0=[-1, 2.], alpha1=None, m=1.0, n=.5, number_of_alpha_
   \rightarrowlevels=17)
3 se.plot(show=True, filepath="/tmp/superellipse.png", title=True)
```
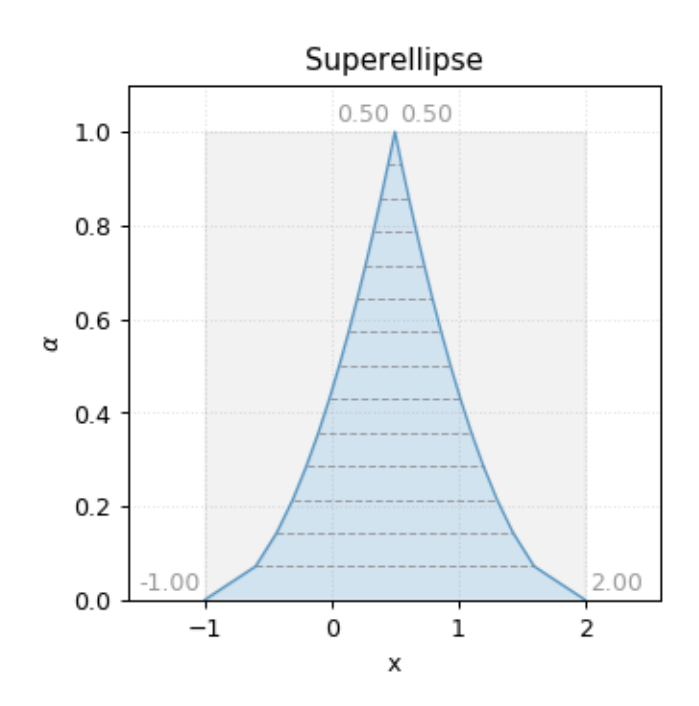

Fig. 4.6: Superellipse fuzzy number

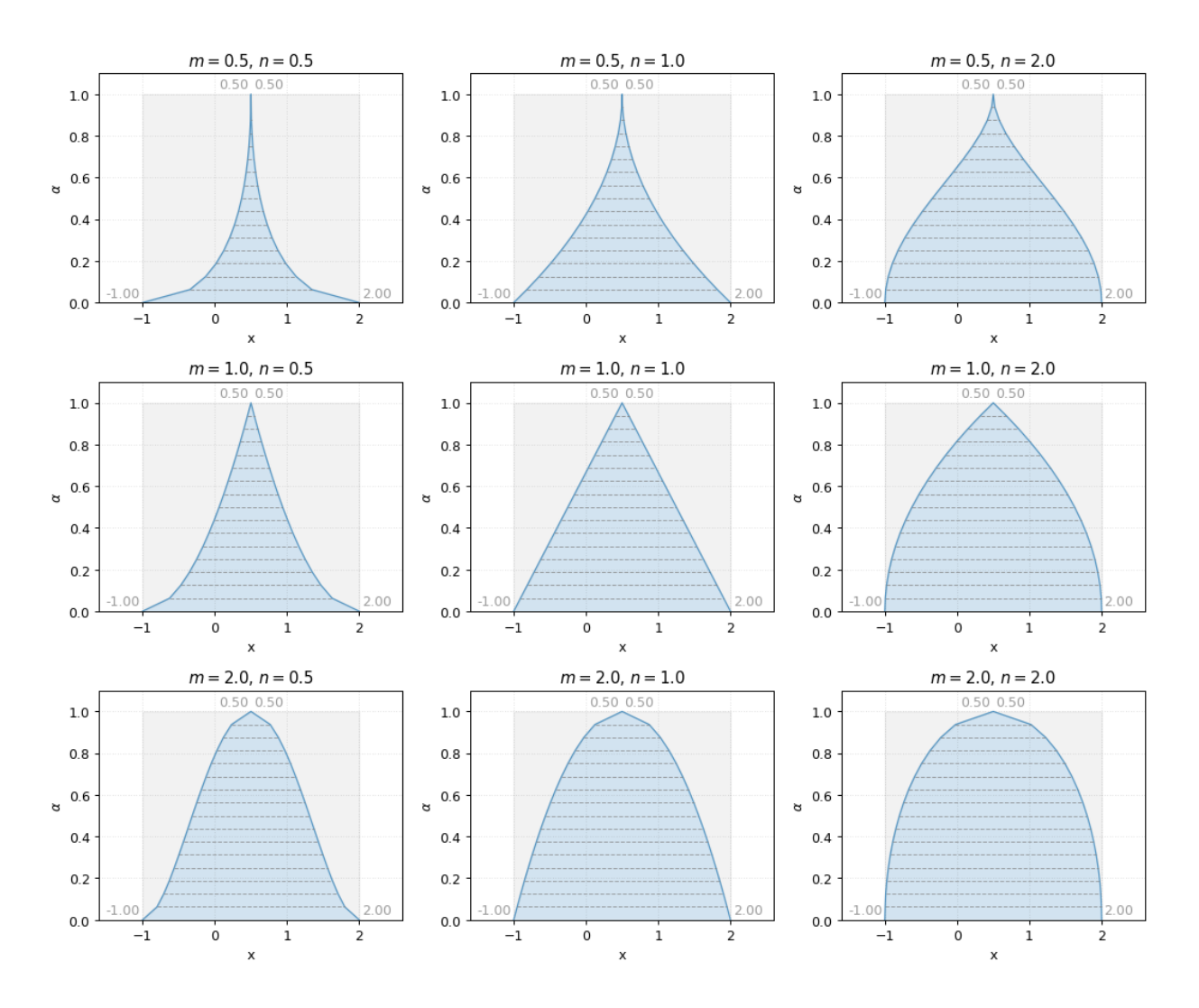

Fig. 4.7: Superellipse fuzzy number (variation m, n)

## **Contributing**

<span id="page-22-0"></span>Contributions are welcome, and they are greatly appreciated! Every little bit helps, and credit will always be given. You can contribute in many ways:

### <span id="page-22-1"></span>**5.1 Types of Contributions**

#### <span id="page-22-2"></span>**5.1.1 Report Bugs**

Report bugs at [https://github.com/lepy/phuzzy/issues.](https://github.com/lepy/phuzzy/issues)

If you are reporting a bug, please include:

- Your operating system name and version.
- Any details about your local setup that might be helpful in troubleshooting.
- Detailed steps to reproduce the bug.

#### <span id="page-22-3"></span>**5.1.2 Fix Bugs**

Look through the GitHub issues for bugs. Anything tagged with "bug" and "help wanted" is open to whoever wants to implement it.

#### <span id="page-22-4"></span>**5.1.3 Implement Features**

Look through the GitHub issues for features. Anything tagged with "enhancement" and "help wanted" is open to whoever wants to implement it.

#### <span id="page-23-0"></span>**5.1.4 Write Documentation**

phuzzy could always use more documentation, whether as part of the official phuzzy docs, in docstrings, or even on the web in blog posts, articles, and such.

#### <span id="page-23-1"></span>**5.1.5 Submit Feedback**

The best way to send feedback is to file an issue at [https://github.com/lepy/phuzzy/issues.](https://github.com/lepy/phuzzy/issues)

If you are proposing a feature:

- Explain in detail how it would work.
- Keep the scope as narrow as possible, to make it easier to implement.
- Remember that this is a volunteer-driven project, and that contributions are welcome :)

### <span id="page-23-2"></span>**5.2 Get Started!**

Ready to contribute? Here's how to set up *phuzzy* for local development.

- 1. Fork the *phuzzy* repo on GitHub.
- 2. Clone your fork locally:

\$ git clone git@github.com:your\_name\_here/phuzzy.git

3. Install your local copy into a virtualenv. Assuming you have virtualenvwrapper installed, this is how you set up your fork for local development:

```
$ mkvirtualenv phuzzy
$ cd phuzzy/
$ python setup.py develop
```
4. Create a branch for local development:

\$ git checkout -b name-of-your-bugfix-or-feature

Now you can make your changes locally.

5. When you're done making changes, check that your changes pass flake8 and the tests, including testing other Python versions with tox:

```
$ flake8 phuzzy tests
$ python setup.py test or py.test
$ tox
```
To get flake8 and tox, just pip install them into your virtualenv.

6. Commit your changes and push your branch to GitHub:

```
$ git add .
$ git commit -m "Your detailed description of your changes."
$ git push origin name-of-your-bugfix-or-feature
```
7. Submit a pull request through the GitHub website.

## <span id="page-24-0"></span>**5.3 Pull Request Guidelines**

Before you submit a pull request, check that it meets these guidelines:

- 1. The pull request should include tests.
- 2. If the pull request adds functionality, the docs should be updated. Put your new functionality into a function with a docstring, and add the feature to the list in README.rst.
- 3. The pull request should work for Python 2.7, 3.4, 3.5 and 3.6, and for PyPy. Check [https://travis-ci.org/lepy/](https://travis-ci.org/lepy/phuzzy/pull_requests) [phuzzy/pull\\_requests](https://travis-ci.org/lepy/phuzzy/pull_requests) and make sure that the tests pass for all supported Python versions.

## <span id="page-24-1"></span>**5.4 Tips**

To run a subset of tests:

```
$ py.test tests.test_phuzzy
```
# <span id="page-24-2"></span>**5.5 Deploying**

A reminder for the maintainers on how to deploy. Make sure all your changes are committed (including an entry in HISTORY.rst). Then run:

\$ git push \$ git push --tags

Travis will then deploy to PyPI if tests pass.

# CHAPTER<sup>6</sup>

## **Credits**

# <span id="page-26-1"></span><span id="page-26-0"></span>**6.1 Development Lead**

• Lepy [<lepy@mailbox.org>](mailto:lepy@mailbox.org)

## <span id="page-26-2"></span>**6.2 Contributors**

None yet. Why not be the first?

# History

# <span id="page-28-1"></span><span id="page-28-0"></span>**7.1 0.4.0 (2018-04-13)**

• First release on PyPI.

# <span id="page-28-2"></span>**7.2 0.5.0 (2018-04-16)**

• rename FuzzyNumber.df.columns = ["alpha", "l", "r"] lsdyna

Indices and tables

- <span id="page-30-0"></span>• genindex
- modindex
- search